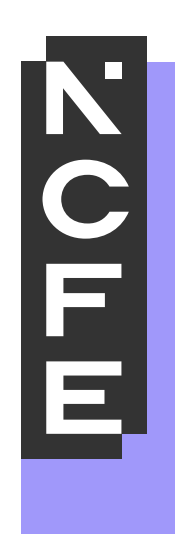

# **Entering Provider Marks 603/7066/X Assignment 2**

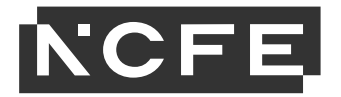

# **Summary**

Providers must enter their marks for all students before the Portal closes and any inactive students withdrawn. If the assessment has different assessment window end dates, for example part 1 and part 2, marks must be entered before the assessment window closes for each part.

For T Level Technical Qualification in Health (Level 3) (Delivered by NCFE) 603/7066/X, there are two separate assessment windows.

- Part 1: Practical Activity Assessment (PAA) Core 15 April 2024 26 April 2024
- Part 2: Practical Activity Assessment (PAA) Option 29 April 2024 17 May 2024

Provider marks must be submitted to the Portal at the end of the assessment window.

- For Part 1 (Core) the final submission deadline is 26 April 2024
- For Part 2 (Option) the final submission deadline is 17 May 2024

As there is no overlap between assessment windows, providers will not be able to submit all marks (Core and Option) at the same time. Core marks must be submitted and saved by 26 April 2024 and then the Option marks should be added separately by 17 May 2024.

Once all marks are submitted for Part 1, this will allow the sampling plan to generate. A separate sampling will generate for Part 2 once all Option marks have been submitted.

Guidance on submitting marks is available on the **Preparing for Moderation** page of the NCFE website.

If a provider is unable to enter the marks or has any questions for T Level Technical Qualification in Health (Level 3) (Delivered by NCFE) 603/7066/X, the below checks should be confirmed in order.

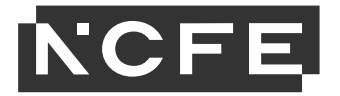

## **Adding Part 1 (Core) Marks**

Once all Core marks are available from the assessment window (15 April 2024 – 26 April 2024), they must be entered into the portal.

#### **1. Assessor name**

The specific assessor's name must be entered for each individual student before entering the marks. The marks cannot be finalised for moderation without an assessor name present.

#### **2. Assignment 2: Practical Activity Assessment (PAA) – Supporting Healthcare (Core)**

The provider marks must be entered here no later than the final submission deadline of 26 April 2024. All students should have their marks entered, **no student mark** should remain as the default option of N/A.

#### **3. Assignment 2: Practical Activity Assessment (PAA) – Option**

**No marks** should be added to this section while Core marks are also being entered. At this time, all student marks should remain as the default option of 'N/A' in this section. Providers must return to this section before the final submission deadline of 17 May 2024, but only once all student's marks for the Option tasks are available to be entered. See **Adding Part 2 (Option) Marks** below.

#### **4. Save**

Once all required Core marks have been entered (2) then the provider should choose Save. No further declarations will appear.

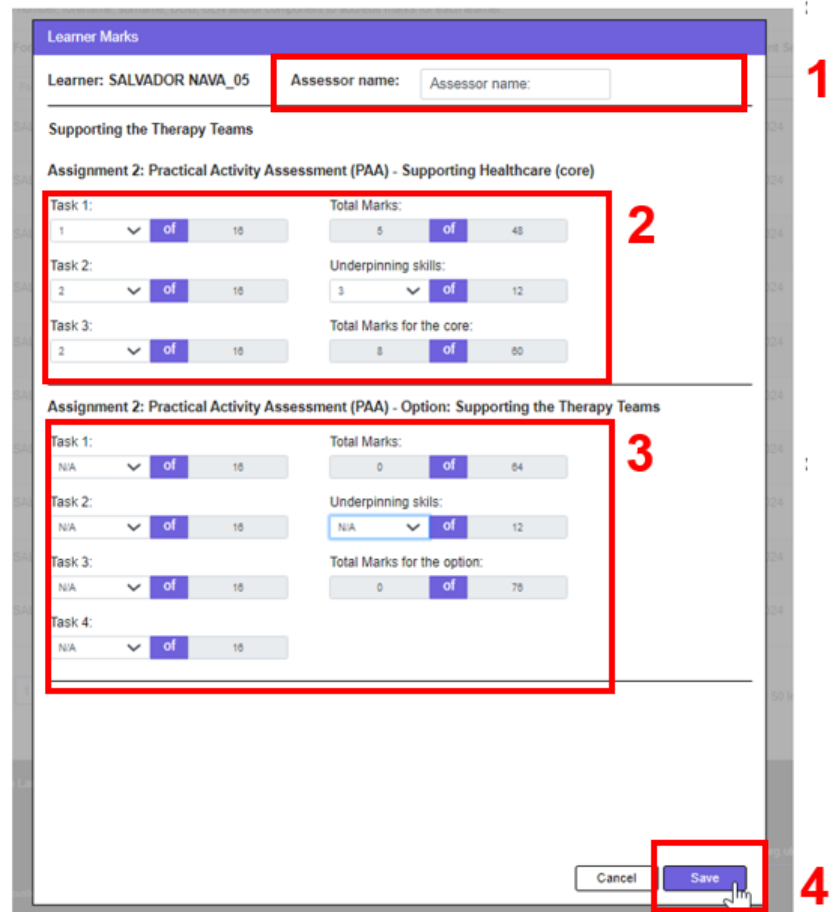

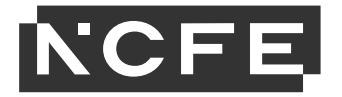

# **Adding Part 2 (Option) Marks**

Once the provider has all Option marks available from the assessment window (29 April 2024 – 17 May 2024), they must return to the portal to enter these marks.

#### **1. Assessor name**

The specific Assessor's name will already be present and should be confirmed. No change needed.

**2. Assignment 2: Practical Activity Assessment (PAA) – Supporting Healthcare (Core)** Core marks will already be present. No change needed.

#### **3. Assignment 2: Practical Activity Assessment (PAA) – Option**

The provider marks must be entered here no later than the final submission deadline of 17 May 2024. **No student marks** should remain as the default option of N/A.

#### **4. Declaration**

Once all marks have been entered for the student in both the Core section (2) and Option section (3) a declaration will appear. The provider must review and confirm the disclaimer by ticking the box. This will be the first disclaimer the provider has to action, it **will not appear** when entering and saving Core marks only.

### **5. Save**

Once all required Option marks have been entered (3) then the provider should choose Save. No further declarations will appear.

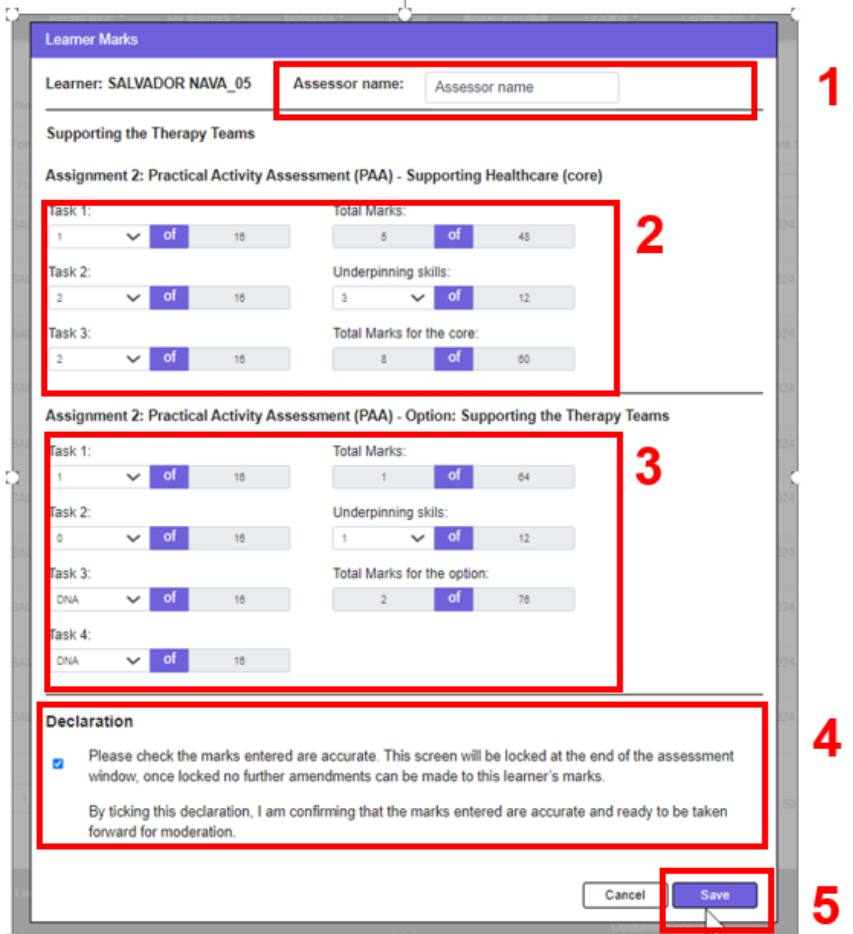